# DataTrac3 CLI Documentation

```
DataTrac.exe --cli [--serial sn] [--download --port portNum][--export filename --last_day] 
                    [--upload --server username@server:path --pw password] [--help]
                    [| more (> filename.log 2>&1)]
--cli Use Command Line Interface
--serial sn Provide serial number for device<br>--name name
                                                         Provide name for device
--download --port portName exactle and the Provide comm port for connection<br>--export filename exactly provide file name to export to
                                                         Provide file name to export to
--upload --server username@server:path --pw password Upload to provided FTP server<br>--help message Display this help message
                                                         Display this help message
```
## **1. Overview**

DataTrac3 ships with a Command Line version that can be used to download data, process data, export excel spreadsheets, and transfer excel documents over FTP to a specific server. All device configurations must be done through the graphical user interface.

DataTrac3 may be run from the command line with textual output by using the DataTracCLI.exe file found in the installation directory.

## **2. Arguments and Options**

The arguments that can be passed to the command line version of DataTrac3 are shown at the top but will be listed below again with more information about their specific usage and implementation. These arguments must be passed into the program in the order that they are listed above.

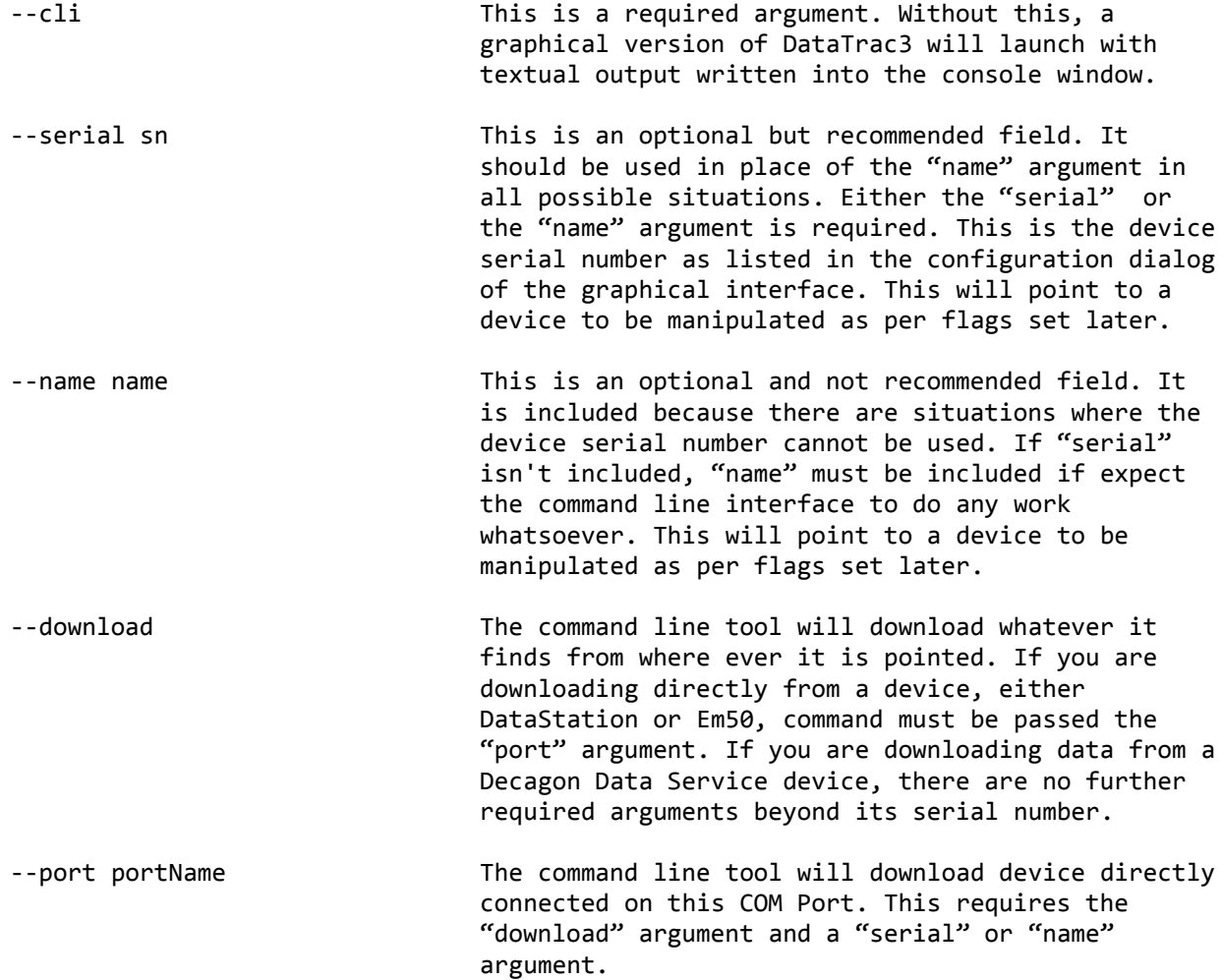

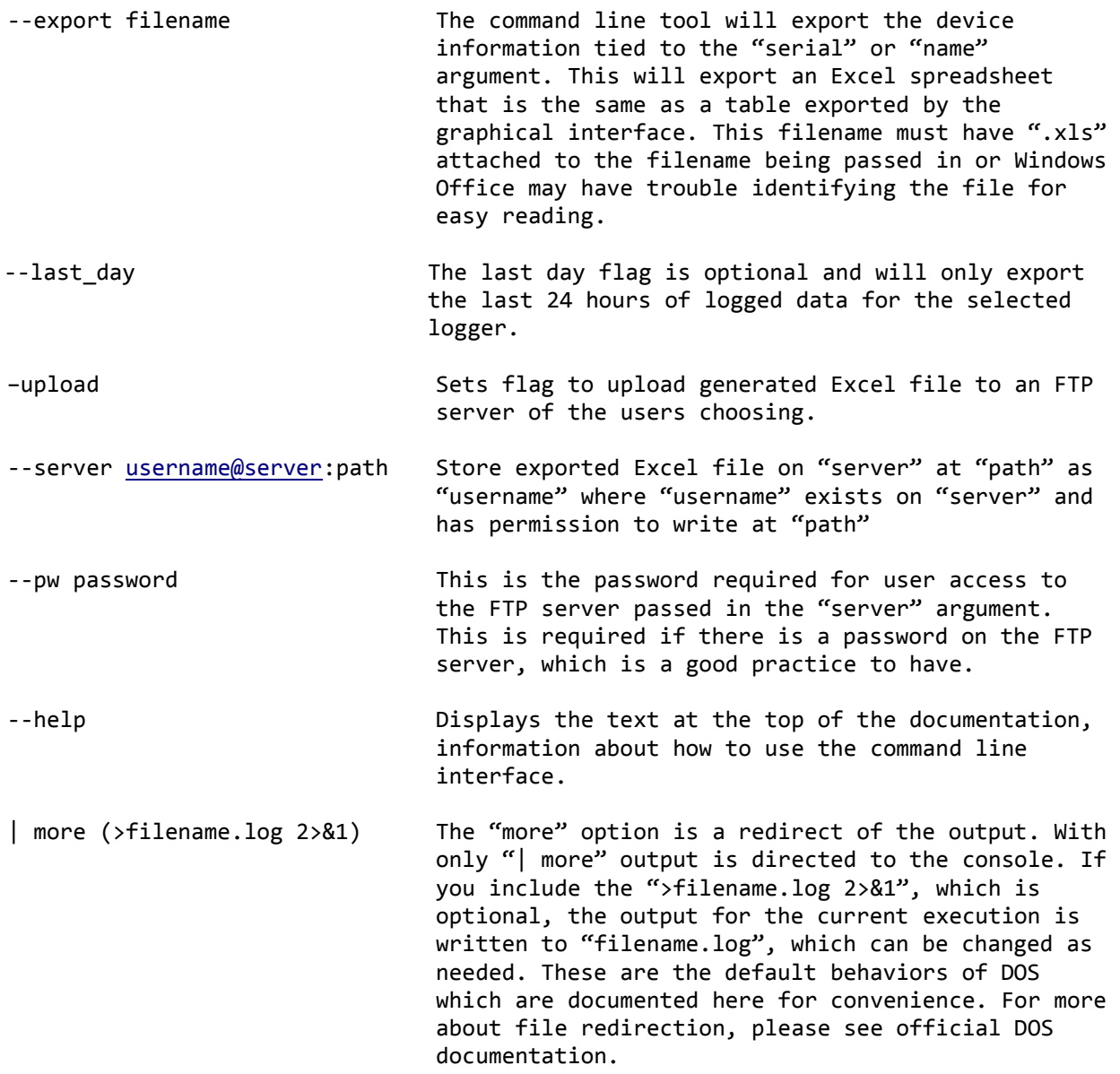

## **3. Scheduling**

You may schedule the DataTrac3 Command Line Interface, on Windows, through the use of a scheduler. A scheduler executes specific programs at specific times as configured by the user of the system. To do this, we recommend you save you commands and their arguments as a batch file to be executed by the windows shell scripting tools.

There are two main choices for a scheduler, Windows Task Scheduler and a freeware tool called System Scheduler available at this URL:<http://www.splinterware.com/products/wincron.htm>

Please use what you are most familiar with but Decagon recommends using the freeware System Scheduler because of its simplicity.

The general process for adding a task is:

- 1) Create a tested batch file
- 2) Open System Scheduler
- 3) Create new event
- 4) Configure times for event to activate
- 5) Point event at batch file
- 6) Wait till it executes to make sure it is working.

Once you have your scheduler running smoothly, you can now enjoy the easy flow of your data from DataTrac3 without further tampering. Please see below for some examples of the usage of the arguments and how to string them together to do interesting things.

## **4. Examples**

NOTE: All of the below examples use the option "| more" to redirect output to the console. With this option, output can be redirect using further DOS commands. Without this option, output will continue to be directed to the log file that is generated by DataTrac 3 by default.

### **A) Em50G**

This command will connect to the Decagon Data Service and download the new data for the selected Em50G Device for which its subscription has already been added to the Graphical Interface of DataTrac3.

DataTrac.exe –-cli --serial 5GBETA07 –download | more

### **B) DataStation**

These commands, executed in the order written will download all data from the DataStation DS1077. The two devices EMTEST01 and EMTEST02 must be reporting to the DataStation. They also must be configured in DataTrac3 or the data cannot be processed and exported. These exported files will have the new data downloaded from the DataStation executed from the first line of the batch file. It is recommended that scripting of the DataTrac Command Line Interface be done in a batch file for easy saving and manipulation.

```
DataTrac.exe –-cli --serial DS1077 --download --port COM3 | more
DataTrac.exe --cli --name EMTEST01 --export test1.xls | more
DataTrac.exe --cli --name EMTEST02 --export test2.xls | more
```
### **C) Em50**

This command will directly connect to an Em50, download data and export it to an excel file.

```
DataTrac.exe --cli --serial EM12345 --download --port COM1 --export EM12345.xls |
more
```
### **D) Exporting Files**

This command will export an Excel file created from the data EM12345 has stored in its DataTrac3 database.

DataTrac.exe --cli --serial EM12345 --export test1.xls | more